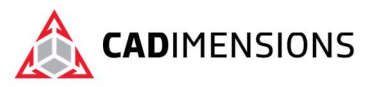

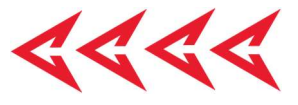

# SOLIDWORKS Essentials

#### Length: 5 days

Prerequisite: Mechanical design experience and experience with the Windows operating system.

Description: SOLIDWORKS Essentials teaches you how to use SOLIDWORKS mechanical design automation software to build parametric models of parts and assemblies, and how to make drawings of those parts and assemblies.

# Course Syllabus

#### **Introduction**

- About This Course
- Windows
- Use of Color
- More SOLIDWORKS Training Resources

#### Lesson 1: SOLIDWORKS Basics and the User Interface

- What is the SolidWorks Software?
- Design Intent
- File References
- Opening Files
- The SOLIDWORKS User Interface
- Using the Command Manager

#### Lesson 2: Introduction to Sketching

- 2D Sketching
- Stages in the Process
- Saving Files
- What are We Going to Sketch?
- Sketching
- Sketch Entities
- Basic Sketching
- Rules That Govern Sketches
- Design Intent
- Sketch Relations
- Dimensions
- Extrude
- Sketching Guidelines

#### Lesson 3: Basic Part Modeling

- Basic Modeling
- Terminology
- Choosing the Best Profile
- Choosing the Sketch Plane
- Details of the Part
- Boss Feature

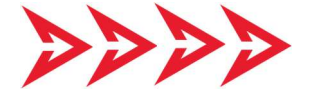

- Sketching on a Planar Face
- Cut Feature
- View Selector
- Using the Hole Wizard
- Filleting
- Editing Tools
- Detailing Basics
- Drawing Views
- Center Marks
- Dimensioning
- Changing Parameters

#### Lesson 4: Symmetry and Draft

- Case Study: Ratchet
- Design Intent
- Boss Feature with Draft
- Symmetry in the Sketch
- Sketching Inside the Model
- View Options
- Using Model Edges in a Sketch
- Creating Trimmed Sketch Geometry
- Copy and Paste Features

#### Lesson 5: Patterning

- Why Use Patterns?
- Linear Pattern
- Circular Patterns
- Reference Geometry
- Planes
- Mirror Patterns
- Using Pattern Seed Only
- Up To Reference
- Sketch Driven Patterns

#### Lesson 6: Revolved Features

Case Study: Handwheel

**TOMORROW IS DESIGNED TODAY.** CADIMENSIONS.COM

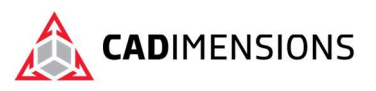

- Design Intent
- Revolved Features
- Building the Rim
- Building the Spoke
- Edit Material
- Mass Properties
- File Properties
- SOLIDWORKS SimulationXpress
- Using SOLIDWORKS SimulationXpress
- The SimulationXpress Interface

# Lesson 7: Shelling and Ribs

- Shelling and Ribs
- Analyzing and Adding Draft
- Other Options for Draft
- Shelling
- Ribs
- Full Round Fillets
- Thin Features

# Lesson 8: Editing: Repairs

- Part Editing
- Editing Topics
- Sketch Issues

# Lesson 9: Editing: Design Changes

- Part Editing
- Design Changes
- Information from a Model
- Rebuilding Tools
- Sketch Contours
- Replace Sketch Entity

# Lesson 10: Configurations

- Configurations
- Using Configurations
- Other Methods to Create Configurations
- Modeling Strategies for Configurations
- Editing Parts that Have Configurations
- Design Library
- In the Advanced Course…

# Lesson 11: Global Variables and Equations

- Using Global Variables and Equations
- Renaming Features and Dimensions
- Design Rules Using

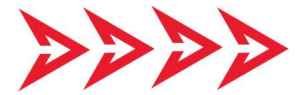

- $1 < 1 <$
- Global Variables and
- Equations Global Variables Equations
- Using Operators and Functions

# Lesson 12: Using Drawings

- More about Making Drawings
- Section View
- Model Views
- Broken View
- Detail Views
- Drawing Sheets and Sheet Formats
- Annotations

# Lesson 13: Bottom-Up Assembly Modeling

- Case Study: Universal Joint
- Bottom-Up Assembly Creating a New Assembly
- Position of the First Component
- FeatureManager Design Tree and Symbols
- Adding Components
- Mating Components
- Using Part Configurations in Assemblies
- Sub-assemblies
- Smart Mates
- Inserting Sub-assemblies
- Pack and Go

# Lesson 14: Using Assemblies

- Using Assemblies
- Analyzing the Assembly
- Checking for Clearances
- Changing the Values of Dimensions
- Exploded Assemblies
- Explode Line Sketch
- Bill of Materials
- Assembly Drawings

# Appendix A: Templates

- Options Settings
- Document Templates

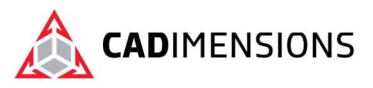

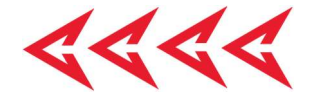

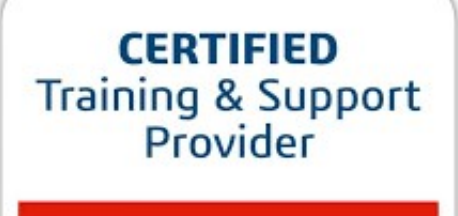

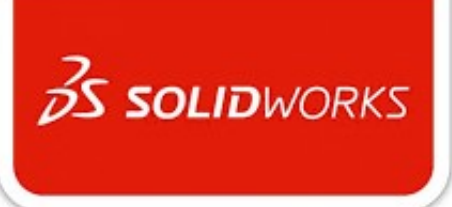

# CADIMENSIONS IS A SOLIDWORKS CERTIFED TRAINING CENTER

CADIMENSIONS TRAINING CATALOG

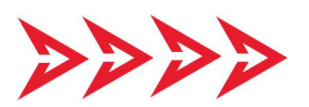

TOMORROW IS DESIGNED TODAY.